# **Intelligent Controller BO-IC400N**

# **Használati útmutató**

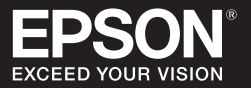

#### **Információk a Moverio weboldalán**

Hasznos tippeket és támogatási információkat nyújt. **https://tech.moverio.epson.com/en/**

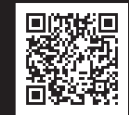

A headset használatával kapcsolatos óvintézkedéseket lásd a headsethez adott Használati útmutatóban

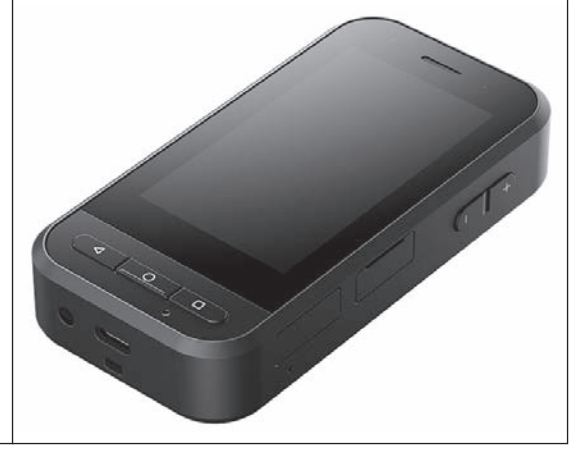

© 2022 Seiko Epson Corporation 2022.05 414280100 HU

### <span id="page-1-0"></span>**Bevezetés**

Ez a termék egy vezérlő, amely az EPSON Smart Glasses MOVERIO sorozatú headsethez csatlakozik, és alkalmazás segítségével végez információmegjelenítést és -megosztást.

A MOVERIO sorozat átlátszó lencséinek köszönhetően létrehozhatja a saját világát az AR (Kiterjesztett valóság) segítségével, amely a képeket a valós környezetére helyezi.

A termék használata előtt győződjön meg arról, hogy rendszerszoftver naprakész.

➡**["Rendszerfrissítés": old 33.](#page-32-0)**

# **Tartalomjegyzék**

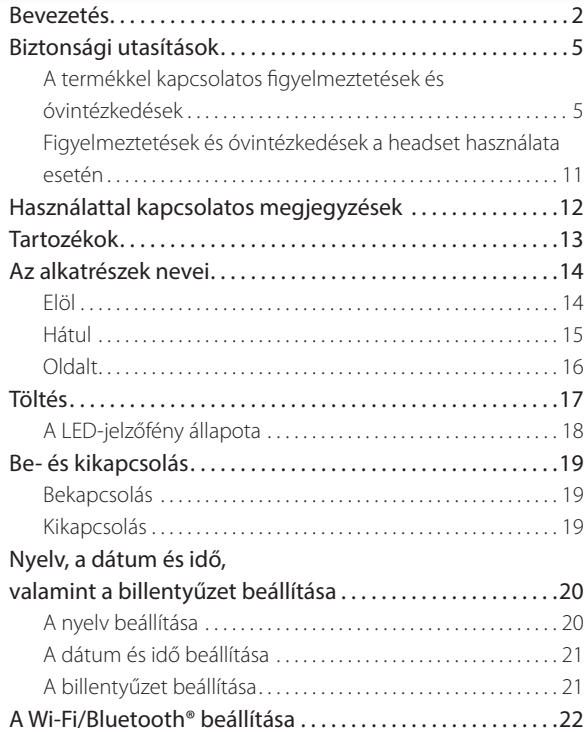

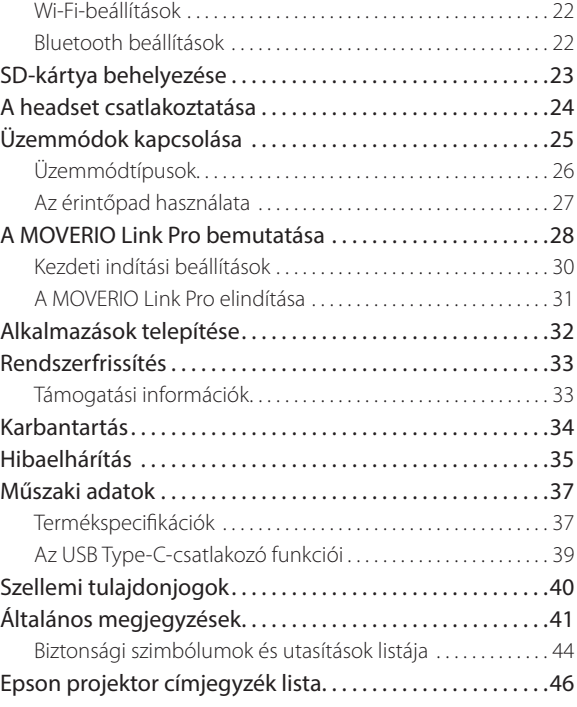

#### **Az útmutatók rendszere**

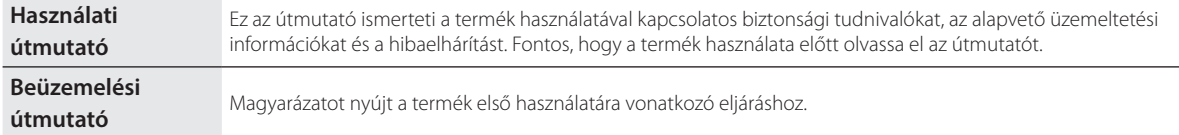

#### **A kézikönyvben előforduló szimbólumok**

#### ■ Biztonsági szimbólumok

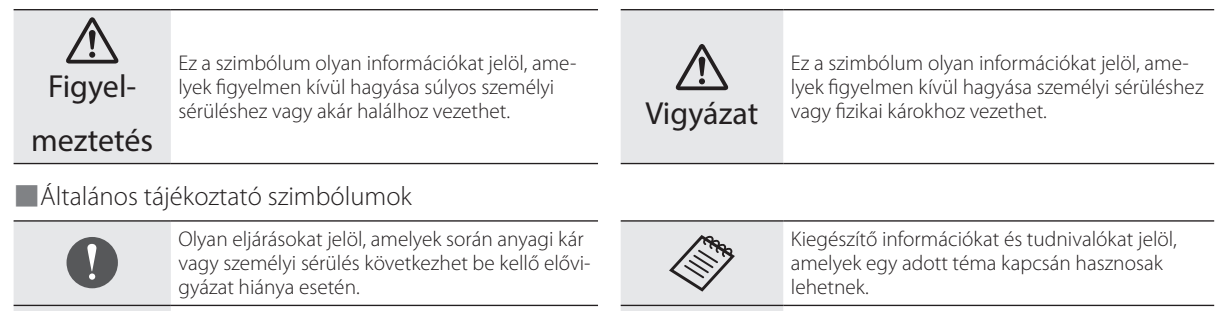

**[ ]** A képernyőn megjelenő ikonokat és menüelemeket, valamint a termék főbb neveit jelöli.<br>™ Kapcsolódó témakörökre való hivatkozást jelöli.

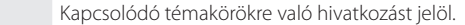

### <span id="page-4-0"></span>**Biztonsági utasítások**

A saját biztonsága érdekében olvassa el figyelmesen a dokumentumokat a termék helyes használatát illetően. Ha elolvasta a dokumentumot, tegye biztos helyre, hogy a jövőben gyorsan elővehesse, ha szüksége lesz rá.

### **A termékkel kapcsolatos figyelmeztetések és óvintézkedések**

#### **Figyelmeztetés Töltési óvintézkedések**

Töltéshez olyan kereskedelmi forgalomban elérhető USB-tápadaptert használjon, amely biztonsági szabványok szerint tanúsítva van, és amely megfelel a termék szükséges specifikációinak.

A töltéshez használja a mellékelt USB-kábelt vagy egy hivatalos tanúsítvánnyal rendelkező USB-kábelt. Másfajta kábel használata felhevülést, tüzet, robbanást, hibás működést vagy folyadékszivárgást okozhat.

Ne végezzen töltést, ha a termék vagy a kábel nedves.

Ne végezzen töltést olyan helyen, ahol a termék vizes lehet, illetve magas páratartalmú helyen, például fürdőszobában.

Ha a készülék nedves lett, de fel kell töltenie, törölje le a terméken lévő összes vizet egy száraz ruhával, majd az USB-kábel csatlakoztatása előtt hagyja, hogy magától megszáradjon.

#### **Figyelmeztetés A használati környezettel és feltételekkel kapcsolatos óvintézkedések**

Ne hagyja a terméket olyan helyen, ahol a hőmérséklet kívül esik a megadott üzemeltetési tartományon, illetve ahol könnyen felforrósodhat, például zárt ablakú gépjárműben, közvetlen napfénynek kitett helyen, légkondicionáló vagy fűtőberendezések nyílásai előtt, illetve fűtött asztal vagy bútorok alatt. Lehetőleg azokat a helyeket is kerülje, ahol hirtelen hőmérséklet-ingadozások tapasztalhatók. Ellenkező esetben tűz, üzemzavar vagy meghibásodás következhet be.

Ne használja a terméket olyan helyen, ahol vizes lehet, illetve magas páratartalmú helyen, például kültéren vagy fürdőszobában. Ellenkező esetben a kábel tüzet vagy áramütést okozhat.

Ne tegye a terméket füstnek, gőznek, párának vagy pornak kitett helyre, például konyhapultra vagy párásító közelébe. Ellenkező esetben a kábel tüzet vagy áramütést okozhat.

A törvények és előírások tiltják a termék képernyőjének vagy a csatlakoztatott headset képernyőjének vezetés, motorozás vagy kerékpározás közben történő használatát.

### **Figyelmeztetés A termék használatával kapcsolatos óvintézkedések**

Ügyeljen arra, hogy egyetlen vezető tulajdonságú idegen tárgy se érjen hozzá az USB Type-C-csatlakozóhoz, a microSD-kártya-nyíláshoz vagy a fülhallgató aljzatához, és hogy ne kerüljön vezető tulajdonságú idegen tárgy a csatlakozóportokba. Ez rövidzárlatot okozhat, ami tűzhöz vagy áramütéshez vezethet.

Ne használjon sérült USB-kábelt. Ennek elmulasztása tüzet vagy áramütést okozhat.

Ne tegye ki a terméket túl nagy nyomásnak, illetve ne tegye tönkre.

Ügyeljen arra, hogy a készüléket ne üthesse neki semminek, és az ne akadhasson meg semmiben, különösen, ha a terméket a zsebében hordja. Ennek elmulasztása tüzet, égési sérüléseket vagy sérüléseket okozhat az érintőképernyő, a kamera üvegének vagy a beépített akkumulátornak a sérülése miatt.

Ne tegye ki a kamera lencséjét hosszú időre közvetlen napfény hatásának. Ennek elmulasztása a lencséből távozó koncentrált fénysugarak miatt tüzet vagy robbanást eredményezhet.

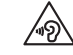

- Ne kezdje el magas hangerőn használni a terméket. A hirtelen, hangos zajok halláskárosodást eredményezhetnek. A termék kikapcsolása előtt állítsa alacsonyra a hangerőt, a bekapcsolást követően pedig fokozatosan növelje.
- Ha a Moverio Link/Moverio Link Pro headset hangszóró-erősítő funkcióját a javasolt szintet meghaladó hangerősségű hangok hosszú ideig történő hallgatására használja, a hallása károsodhat.

A termék tisztításakor ne használjon nedves ruhát vagy oldószert, például alkoholt, benzint vagy oldószert. Ne használjon alkoholt, benzint, oldószert vagy egyéb szerves oldószert a termék érintőképernyőjén vagy gyantabevonatán. Ellenkező esetben áramütés vagy meghibásodás következhet be.

Kivéve, ha erre a Használati útmutató kifejezetten utasítást ad, a termék burkolatát csak képzett szervizszakember nyithatja fel. Ne szerelje szét és ne alakítsa át a készüléket (a fogyóeszközöket is beleértve). A készülék belsejében lévő alkatrészek többsége feszültség alatt áll, ezért tüzet, áramütést, balesetet vagy mérgezést okozhat.

Ne engedje, hogy a fény vagy a sugárzott fény a LED-ből a szemébe jusson. Különös figyelmet kell fordítani arra, hogy a fény ne érjen csecsemőket. Ellenkező esetben ez látáskárosodást okozhat. Továbbá ha a fény hirtelen elvakítja, akkor az sérülést okozhat.

Ne érintse meg nedves kézzel a terméket vagy az USB Type-C-csatlakozót. Ellenkező esetben ez tüzet, égési sérüléseket, áramütést stb. okozhat.

Tartsa be az alábbi pontokat, amikor csatlakozót csatlakoztat/húz ki.

- Ne alkalmazzon túl nagy erőt, például a kábelek meghúzásával.
- A csatlakoztatást/kihúzást egyenesen a csatlakozó portjába/portjából végezze

A nem tökéletes vagy helytelen csatlakozások tüzet, égési sérüléseket, áramütést stb. okozhatnak.

Mindenképpen a termékhez mellékelt USB-kábelt vagy tanúsított USB-terméket használjon az USB Type-C-csatlakozó csatlakoztatásához. USB-tanúsítvánnyal nem rendelkező kábel használata tüzet, égési sérüléseket, áramütést vagy a termék nem megfelelő kábelezése miatti károsodását okozhatja.

A saját biztonsága érdekében ne használjon kereskedelmi forgalomban kapható átalakító adaptert vagy hosszabbító kábelt, ha az USB Type-C-csatlakozót használja.

Ne nyomja meg túl erősen az érintőképernyőt, és ne használja hegyes tárgyakkal. Ha a panel megkarcolódik, az hibás működést vagy kárt okozhat.

A következő esetekben előfordulhat, hogy az érintőképernyő nem működik, még akkor sem, ha megérinti. Ezek a műveletek meghibásodást is okozhatnak.

- Kesztyű viselése közbeni működtetés.
- Működtetés, ha az ujjai izzadtak vagy vizesek.
- Működtetés, ha az érintőképernyő nedves. Vízben történő működtetés.
- Működtetés, ha védőlap vagy matrica van ráerősítve.
- Működtetés, ha idegen tárgy van a kezelőfelületen.

Ne dobja a terméket tűzbe, és ne hevítse fel. Ne helyezzen a készülék közelébe nyílt lángot, például gyertyát. Ez felforrósodást, tüzet vagy robbanást okozhat.

#### **Figyelmeztetés A termék rendellenessége esetén betartandó óvintézkedések**

A következő esetekben azonnal kapcsolja ki az áramellátást (ha a készülék töltés alatt áll, húzza ki az USB-kábelt a töltés leállításához), és forduljon a helyi márkakereskedőhöz vagy az Epson telefonos ügyfélszolgálatához. A termék ilyen állapotban történő további használata tüzet vagy elektromos áramütést okozhat. Ne kísérelje meg saját maga megjavítani a terméket:

- Ha füstöt vagy furcsa szagot, illetve zajt tapasztal.
- Ha víz, egyéb folyadék vagy idegen tárgy került a termékbe.
- Ha a terméket elejtették vagy a burkolata megsérült.
- Ha az érintőképernyő vagy a kamera üvege megsérült

Ha maga a termék vagy a kábel sérült, hagyja abba a termék használatát. Ellenkező esetben a kábel tüzet vagy áramütést okozhat.

### **Figyelmeztetés Vezeték nélküli funkcióval kapcsolatos óvintézkedések**

Ha a terméket olyan területre viszi, ahol tiltott az elektromágneses hullámok használata (pl. repülőgép fedélzetén vagy kórház területén), tartsa be az adott területre vonatkozó utasításokat, és kapcsolja ki a terméket, vagy tiltsa le a Bluetooth vagy vezeték nélküli LAN funkciót. Ne használja a Bluetooth vagy vezeték nélküli LAN funkciót automatikus vezérlésű eszközök, például automata kapuk vagy tűzjelző készülékek közelében. Az elektromágneses hullámok elektromágneses zavart okozhatnak az orvosi berendezésekben, illetve azok hibás működését idézhetik elő.

Ügyeljen a következő szempontokra, amikor a Bluetooth vagy vezeték nélküli LAN funkciót orvosi intézményekben használja.

- Ne vigye a terméket műtőterembe, intenzív osztályra (ICU) vagy kardiológiai osztályra (CCU).
- Ha kórteremben tartózkodik, kapcsolja ki a készüléket, vagy állítsa le az elektromágneses hullámok kibocsátását.
- Ha bárhol máshol tartózkodik, kapcsolja ki a készüléket, vagy állítsa le az elektromágneses hullámok kibocsátását, ha a közelben elektronikus orvosi berendezés található.
- Tartsa be az egészségügyi létesítmények azon előírásait, amelyek tiltják az elektromágneses hullámokat kibocsátó eszközök használatát, illetve az ilyen eszközökkel történő belépést bizonyos területekre.
- Ha a készülék automatikus bekapcsolási funkcióval rendelkezik, akkor inaktiválja ezt a funkciót, mielőtt kikapcsolja a készüléket.

Ha beültetett szívritmus-szabályozóval vagy defibrillátorral rendelkezik, ügyeljen arra, hogy legalább 22 cm (8,7 hüvelyk) távolságot tartson a termék és a beültetett eszköz között, amikor a Bluetooth vagy vezeték nélküli LAN funkciót használja. Az elektromágneses hullámok hatással lehetnek a beépített szívritmus-szabályozó vagy a beépített defibrillátorok működésére. Kapcsolja ki a készüléket, vagy állítsa le az elektromágneses hullámok kibocsátását azokon a helyeken, ahol szívritmus-szabályozóval rendelkező személy tartózkodhat a közelében (pl. egy zsúfolt vonaton).

A termék vezeték nélküli LAN (WLAN) vagy Bluetooth funkciójának használatával történő kommunikáció során adatszivárgás vagy illetéktelen hozzáférés történhet a biztonsági funkciók beállításaitól függően. Vegye figyelembe, hogy a biztonsági funkciók kezeléséért a felhasználó a felelős.

Az EPSON nem vállal felelősséget az adatszivárgásokért a termék vezeték nélküli LAN (WLAN) vagy Bluetooth funkciójának használata során.

#### **Vigyázat! A használati környezettel és feltételekkel kapcsolatos óvintézkedések**

Ne használja a következő helyeken.

- Hőnek kitett helyek, például fűtőberendezések közelében
- Rezgésnek vagy ütéseknek kitett helyek

Ne használja vagy tárolja a terméket olyan helyeken, ahol a hőmérséklet túl magas vagy túl alacsony. Lehetőleg azokat a helyeket is kerülje, ahol hirtelen hőmérséklet-ingadozások tapasztalhatók. Ellenkező esetben előfordulhat, hogy a termék nem működik megfelelően.

Ne helyezze a terméket nagyfeszültségű vezetékek vagy mágneses tárgyak közelébe. Ellenkező esetben előfordulhat, hogy a termék nem működik megfelelően.

Karbantartás közben mindenképpen kapcsolja ki a készüléket, és húzza ki az összes kábelt. Ellenkező esetben áramütést okozhat.

Hagyja abba az akkumulátor töltését, ha a töltés a megadott idő elteltével nem fejeződik be. A töltés folytatása szivárgást, felhevülést, robbanást vagy tüzet okozhat.

# **Vigyázat!**

#### **A termék használatával kapcsolatos óvintézkedések**

Ne feledje, hogy a termék hosszabb ideig történő használat vagy töltés során felforrósodhat. Továbbá ne hagyja, hogy a termék túl sokáig érintkezzen a bőrével, még a termék viselése során sem, mert ez alacsony hőmérsékletű égési sérüléseket okozhat.

A számítógépekhez hasonlóan, amikor a felhasználó telepít egy alkalmazást, vagy elér egy weboldalt, az eszköz instabillá válhat, vagy rosszindulatú harmadik felek az interneten keresztül illegálisan kiszivárogtathatnak érzékeny adatokat, például a felhasználó tartózkodási helyére vonatkozó adatokat vagy az eszközön regisztrált személyes adatokat. Ezért használat előtt mindenképpen ellenőrizze a használt alkalmazás vagy webhely létrehozóját, valamint a feldolgozás módját.

Ne nézzen túl sokáig a villogó képernyőt. Ellenkező esetben görcsök vagy eszméletvesztés fordulhat elő.

Ne ejtse el a terméket, és ne kezelje durván. Ezenkívül ha a termék ütés (pl. esés) miatt eltörik, ne használja tovább. A termék további használata az érintőképernyőből vagy a kamerából származó üvegszilánkok miatt sérülést okozhat.

Óvatosan bánjon az SD-kártya-nyíláshoz való tűvel, amikor micro-SD-kártyát helyez be vagy távolít el.

Az SD-kártya-nyíláshoz való tű hegyének érintése sérülést okozhat.

A terméket kizárólag a használati útmutatóban említett célra szabad használni. A más célra történő használat sérülést okozhat.

Mindenképpen készítsen rendszeresen biztonsági másolatot a regisztrált adatokról (dokumentumok, filmek, képek, zenei adatok stb.) egy külső tárolóeszközre, például microSD-kártyára vagy számítógépre.

Az Epson nem vállal felelősséget az esetleges adatveszteségekért, az adatsérülésekért és az ezek miatt bekövetkező bevételkiesésekért, ha annak oka a termék meghibásodása, javítása vagy egyéb kezelése.

A beépített akkumulátor fogyóeszköz, ezért a garancia nem terjed ki rá. Ha a terméket csak rövid ideig tudja használni még teljesen feltöltött akkumulátor esetén is, akkor ideje kicserélni a beépített akkumulátort.

A beépített akkumulátor cseréjéhez vegye fel a kapcsolatot a jelen kézikönyv végén található helyi márkakereskedővel vagy szervizközponttal.

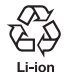

Az elhasznált lítium-ion akkumulátorok újrahasznosíthatók. A termék beépített akkumulátorának újrahasznosításával kapcsolatos további információkért vegye fel a kapcsolatot a jelen kézikönyy végén található "Epson projektor címiegyzék lista" című részben található helyi márkakereskedővel.

A termék újrahasznosításakor vagy leselejtezésekor tartsa be a helyi előírásokat és rendeleteket.

### **Vigyázat Vízállósággal kapcsolatos óvintézkedések**

A termék vízállósági tulajdonsága nem garantálja minden körülmény között a sérülés és a meghibásodás elleni védelmet. Amenynyiben bebizonyosodik, hogy a meghibásodást a készülék nem rendeltetésszerű használata okozza, akkor a garancia érvénytelenné válik.

Zárja le biztosan a (fedeles) USB Type-C-csatlakozó és a microSD-kártya-nyílás fedelét. Ha a termékbe apró szemétdarabok (például hajszálak vagy homokszemek) jutnak, akkor a vízállóság nem garantált.

Ügyeljen arra, hogy ne folyjon más folyadék a termékre (pl. szerves oldószer, szappanos víz, forró termálvíz vagy tengervíz).

Ne hagyja a terméket párás helyen, például fürdőszobában.

Ha a termékre eső vagy víz kerül, törölje le minél hamarabb egy száraz textildarabbal.

### <span id="page-10-0"></span>**Figyelmeztetések és óvintézkedések a headset használata esetén**

### **Figyelmeztetés**

**A termék használatával kapcsolatos óvintézkedések**

#### **<Felhasználás orvosi alkalmazásokban>**

- 1) Ezt a terméket és a headsetet nem tanúsították orvosi felszerelésként olyan törvények szerint, mint például az orvosi kellékekre és orvosi felszerelésekre vonatkozó törvények.
- 2) Ez a termék és a headset nem felel meg az orvosi szabványoknak.

#### **Figyelmeztetés Képek megtekintésével kapcsolatos óvintézkedések**

Ne viselje a terméket gépkocsi vagy motorkerékpár vezetése, kerékpározás vagy más veszélyforrást jelentő tevékenységek közben. Ez balesetet vagy személyi sérülést okozhat.

Ne használja a terméket instabil helyen, például lépcsőn vagy a magasban. Ezenkívül ne használja a készüléket veszélyes helyen, például szerszámgépek közelében, ahol nagy a forgalom, illetve ahol sötét van. Ez balesetet vagy személyi sérülést okozhat.

## **Vigyázat!**

#### **A termék használatával kapcsolatos óvintézkedések**

A headset USB Type-C-csatlakozójának csatlakoztatásakor/kihúzásakor ne legyen nedves a keze, és ne tegye ki a csatlakozót víz vagy por hatásának.

A headset Si-OLED kijelzőpanelt (organikus EL-panel) használ. Az Si-OLED jellemzői miatt úgy érezheti, hogy a panel beégett (szellemképes) vagy kicsi a fényereje. Ez nem jelent meghibásodást.

Módszerek a beégés (szellemképek) és a fényerő-csökkenés csökkentésére

- Ha nem használja, kapcsolja ki a headset kijelzőjét. Az előre telepített "MOVERIO Link Pro" alkalmazás Energiatakarékosság beállításának engedélyezésével a beépített érzékelők észlelik, ha a headset nincs használatban, és automatikusan kikapcsolják a kijelzőt.
- Ne jelenítsen meg egy képet túl hosszú ideig.
- Rejtse el a jelzéseket vagy szövegeket, amelyek mindig ugyanott jelennek meg.
- Csökkentse a kijelző fényerejét.
- Ne állítsa a kijelző fényerejét a szükségesnél nagyobbra.

### <span id="page-11-0"></span>**Használattal kapcsolatos megjegyzések**

Mindenképpen legyen tekintettel másokra, ha a készüléket nyilvános helyen használja.

Legalább évente egyszer töltse fel az akkumulátort akkor is, ha nem használja a készüléket. Ha hosszú ideig nem használja a készüléket, az akkumulátor teljesítménye csökkenhet vagy előfordulhat, hogy nem lehet feltöltetni az akkumulátort.

A termék rendszerszoftvere a minőség javítása és új funkciók hozzáadása érdekében frissíthető. Ezzel a működési módszerek megváltozhatnak, ezért feltétlenül nézze meg a fedélen található webhelyet a hozzáadott funkciókra és a működési módszerek változásaira vonatkozó legfrissebb információkért.

Emellett a rendszerszoftver korábbi verziójában használt alkalmazások használhatatlanná válhatnak, vagy nem kívánt problémákat okozhatnak.

Az Epson nem felelős a felhasználó által telepített ilyen alkalmazások használatából eredő problémákért.

Használat előtt ellenőrizze a készülék működési állapotát.

### <span id="page-12-0"></span>**Tartozékok**

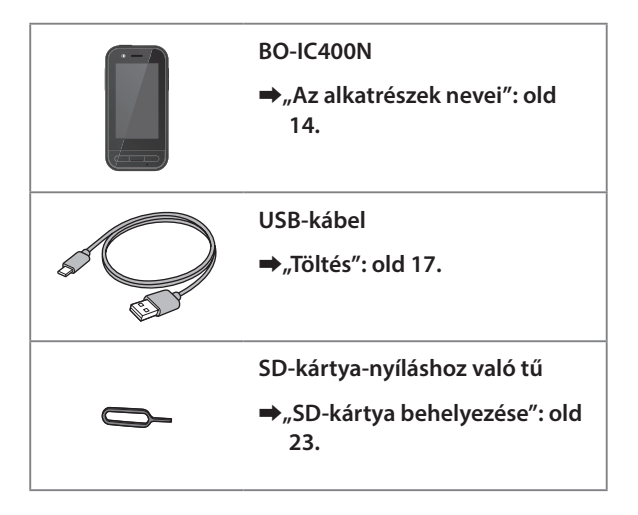

### <span id="page-13-1"></span><span id="page-13-0"></span>**Az alkatrészek nevei**

### **Elöl**

#### **Vevő/Hangszóró**

Hang kimenetére szolgál.

#### **Közelség-/környezetifény-érzékelő**

Észleli, ha arcok kerülnek az eszköz közelébe, illetve érzékeli a környezet világosságát. Ne takarja le ezt a részt ruhával vagy matricával.

#### **VISSZA gomb**

Megjeleníti az előző képernyőt.

#### **HOME gomb**

Megjeleníti a kezdőképernyőt.

#### **Legutóbbiak gomb**

Megjeleníti a legutóbb használt alkalmazásokat.

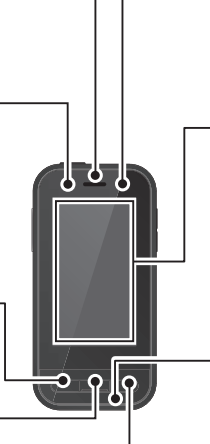

#### **LED-jelzőfény**

A termék állapotát jelzi.

➡**["A LED-jelzőfény állapota": old 18.](#page-17-1)**

#### **Érintőképernyő**

Érintse meg az ujjával a termék működtetéséhez. Amikor módot vált, akkor ez érintőpadként stb. funkcionál.

➡**["Az érintőpad használata": old 27.](#page-26-1)**

#### **Adó/Mikrofon**

Hang bemenetére szolgál.

### <span id="page-14-0"></span>**Hátul**

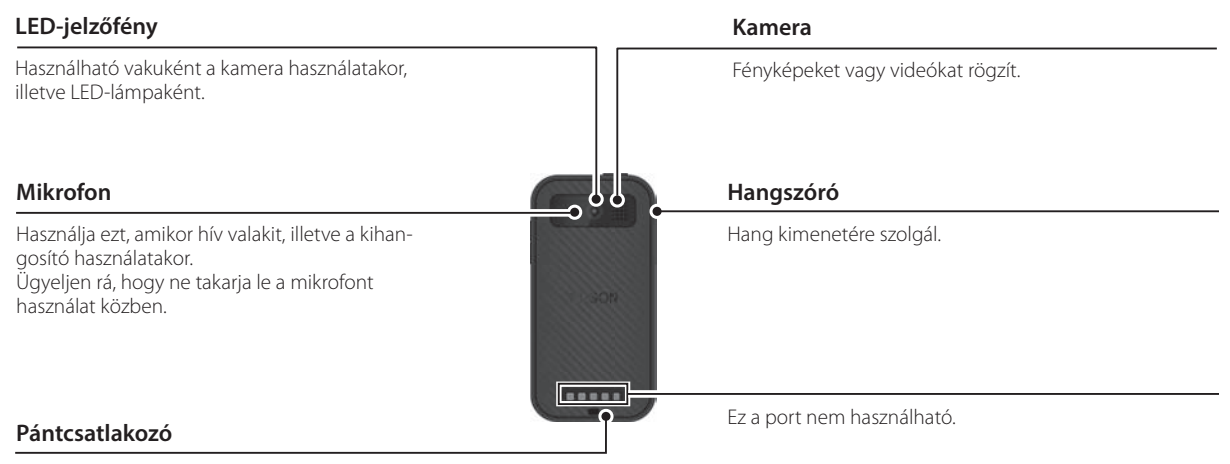

Pánt használatakor azt ezen keresztül fűzze át.

### <span id="page-15-0"></span>**Oldalt**

#### **Főkapcsoló gomb**

A készüléket ki-/bekapcsolja.

➡**["Be- és kikapcsolás": old 19.](#page-18-1)**

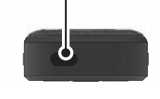

#### **Funkcióváltó gomb**

Módot vált.

#### ➡**["Üzemmódok kapcsolása": old 25.](#page-24-1)**

Tartsa lenyomva a billentyűzár funkció bekapcsolásához. Tartsa lenyomva ismét a billentyűzár funkció kikapcsolásához.

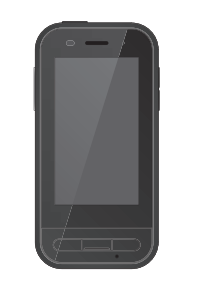

#### **Hangerő gombok**

Beállítja a hangerőt.

#### **USB Type-C-csatlakozó (fedeles)**

Támogatja az USB 2.0 szabványt, ami lehetővé teszi USB-s perifériás eszközök, például egér vagy billentyűzet csatlakoztatását és töltését.

#### ➡**["Töltés": old 17.](#page-16-1)**

➡**["Az USB Type-C-csatlakozó funkciói": old 39.](#page-38-1)**

#### **microSD-kártya-nyílás**

Helyezzen be egy kereskedelmi forgalomban kapható microSD-kártyát.

➡**["SD-kártya behelyezése": old 23.](#page-22-1)**

**A nyíláshoz való tű behelyezésére szolgáló lyuk**

Helyezze be ide az SD-kártya-nyíláshoz való tűt a microSD-kártya-nyílás kinyitásához.

#### **Fülhallgató-csatlakozó**

Kereskedelmi forgalomban kapható mikrofonos fülhallgatókat is csatlakoztathat a készülékhez. Használjon a CTIA szabványnak megfelelő mikrofonos füllhallgatót.

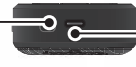

#### **USB Type-C-csatlakozó (headset csatlakozására való)**

A headset USB Type-C-kábelének csatlakoztatására. Támogatja az USB 2.0/USB 3.0 szabványokat, ami lehetővé teszi az adatátvitelt és eszközök töltését.

➡**["Töltés": old 17.](#page-16-1)**

Ж

 $\epsilon$ 

➡**["Az USB Type-C-csatlakozó funkciói": old 39.](#page-38-1)**

### <span id="page-16-1"></span><span id="page-16-0"></span>**Töltés**

Töltse fel az akkumulátort a mellékelt USB-kábel és kereskedelmi forgalomban kapható USB-adapter csatlakoztatásával.

A töltés körülbelül 3 órát vesz igénybe a következő feltételek esetén.

- A töltéshez kapcsolja ki az eszközt
- A töltéshez csatlakoztassa a (headset csatlakozására való) USB Type-C-csatlakozót
- Használjon 5 V/2 A kimenetű USB-tápadaptert

#### A **Csatlakoztassa az eszközt egy USB-tápadapterhez.**

Csatlakoztassa az eszközt egy USB-tápadapterhez a mellékelt USB-kábellel.

A töltőkapacitás a csatlakoztatott csatlakozótól függően változik.

- USB Type-C-csatlakozó (headset csatlakozására való): Max. 1,5 A (a csatlakoztatott tápadaptertől függően)
- USB Type-C-csatlakozó (fedeles): Legfeljebb 0,5 A

### **2** Dugja be az USB-tápadaptert.

A LED-jelzőfény világítani kezd.

Ha az akkumulátor teljesen lemerült, akkor a LED-jelzőfény a töltés megkezdése után egy ideig nem kapcsol be. Töltse legalább 30 percig, majd csatlakoztassa ismét az USB-kábelt.

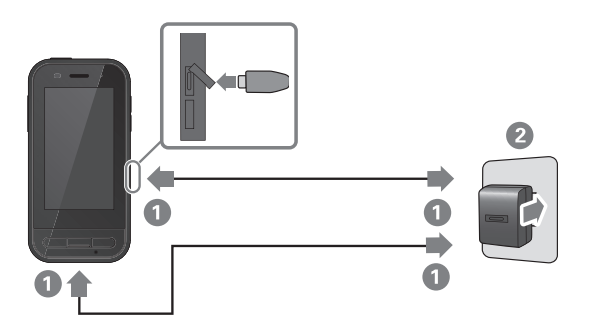

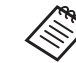

A töltési időt csökkentheti egy kereskedelmi forgalomban kapható USB Type-C-kábel és egy PD (tápellátási lehetőség) funkciót támogató USB Type-C-tápadapter segítségével.

**Töltés**

### <span id="page-17-1"></span><span id="page-17-0"></span>**A LED-jelzőfény állapota**

A termék állapotát jelzi a LED színével és világításával.

(A LED-jelzőfény hozzávetőleges tájékoztatást ad az akkumulátor fennmaradó üzemidejéről.)

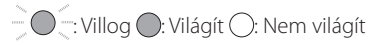

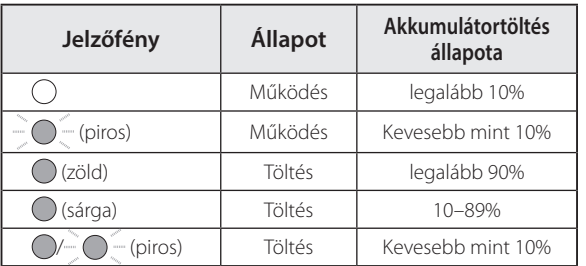

### <span id="page-18-1"></span><span id="page-18-0"></span>**Be- és kikapcsolás**

### <span id="page-18-2"></span>**Bekapcsolás**

A termék vásárláskor nincs teljesen feltöltve. Használat előtt töltse fel.

➡**["Töltés": old 17.](#page-16-1)**

#### A **Tartsa lenyomva a Főkapcsoló gombot legalább két másodpercig.**

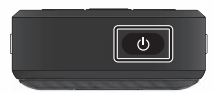

#### **A képernyő kikapcsolása, miközben a termék be van kapcsolva (alvó üzemmód)**

Az alvó üzemmódba lépéshez nyomja meg röviden a Főkapcsoló gombot. Nyomja meg ismét röviden a főkapcsoló gombot a készülék felébresztéséhez.

### <span id="page-18-3"></span>**Kikapcsolás**

A **Tartsa lenyomva a Főkapcsoló gombot legalább két másodpercig.**

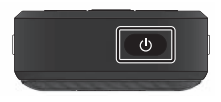

Válassza ki a képernyő jobb oldalán megjelenő menüből a (<sup>I</sup>) lehetőséget.

A készülék kikapcsol.

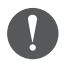

- Ha az eszköz rendellenesen működik, kényszerítheti az újraindulást úgy, hogy a Főkapcsoló gombot legalább 12 másodpercig nyomva tartja.
- Csak akkor kényszerítse az eszköz újraindítását, ha a készülék rendellenesen működik. A tárolt adatok és beállítások elveszhetnek.

### <span id="page-19-0"></span>**Nyelv, a dátum és idő, valamint a billentyűzet beállítása**

### **A nyelv beállítása**

Állítsa be a használni kívánt nyelvet.

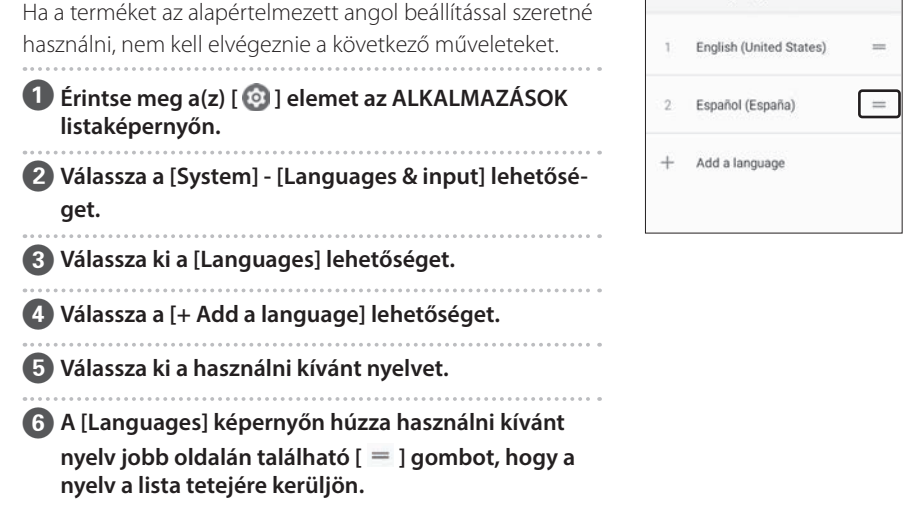

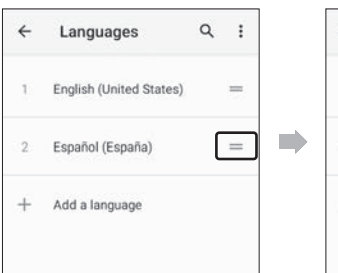

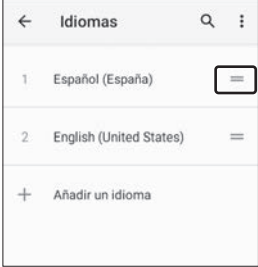

### <span id="page-20-0"></span>**A dátum és idő beállítása**

Állítsa be a dátumot és az időt a régiójának megfelelően.

- A **Érintse meg a(z) [ ] elemet az ALKALMAZÁSOK listaképernyőn.**
- B **Válassza a [Rendszer] [Dátum és idő] lehetőséget.**
- C **Engedélyezze a [Hálózatról lekért idő használata] beállítást.**
- **4. Állítsa be a régiót az [Időzóna] menüpontban.**

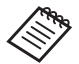

 Ha nem csatlakozik az internethez, tiltsa le a [Hálózatról lekért idő használata] lehetőséget, majd állítsa be a [Dátum] és az [Idő] értékeket kézzel.

### **A billentyűzet beállítása**

Állítsa be a használni kívánt billentyűzetet.

Az Android-billentyűzet vagy az iWnn IME billentyűzet választható.

- A **Érintse meg a(z) [ ] elemet az ALKALMAZÁSOK listaképernyőn.**
- 2 Válassza a [Rendszer] [Nyelvek és bevitel] lehetősé**get.**
- C **Válassza a [Virtuális billentyűzet] lehetőséget.**
- D **Válassza ki az [Android-billentyűzet] vagy az [iWnn IME] lehetőséget.**
- **E** Állítsa be a nyelvet stb.

### <span id="page-21-0"></span>**A Wi-Fi/Bluetooth® beállítása**

### **Wi-Fi-beállítások**

Állítsa be a Wi-Fi funkciót, hogy vezeték nélküli hálózaton keresztül tudjon kapcsolódni az internethez. Beállítás előtt ellenőrizze az alábbiakat.

- Annak a vezeték nélküli LAN hozzáférési pontnak vagy nyilvános vezeték nélküli LAN szolgáltatásnak az SSID-je (hálózati neve), amelyhez csatlakozni kíván.
- A jelszó és a biztonsági rendszer hálózathoz való csatlakoztatása, ha a biztonság opciót engedélyezte.

#### **Érintse meg a(z) [**  $\odot$  **] elemet az ALKALMAZÁSOK listaképernyőn.**

#### B **Válassza a [Hálózat és internet] - [Wi-Fi] lehetőséget, majd állítsa a [Wi-Fi] opciót Be értékre.**

Megjelennek az elérhető SSID-k (hálózati nevek).

C **Válassza ki azt az SSID-t (hálózatnevet), amelyhez csatlakozni kíván, töltse ki a [Jelszó] mezőt, majd érintse meg a [KAPCSOLÓDÁS] lehetőséget.**

### **Bluetooth beállítások**

A Bluetooth-beállításokat azért kell kiválasztani, hogy a termék vezeték nélkül csatlakozhasson olyan eszközökhöz, amelyeken a Bluetooth-kapcsolat engedélyezett. Beállítás előtt ellenőrizze az alábbiakat.

- A Bluetooth-eszköznek párosítási módban kell lennie (a párosítással kapcsolatos további információkért lásd a Bluetooth-eszközhöz mellékelt használati útmutatót).
- A Bluetooth-eszköz támogatja az eszköz által támogatott profilokat.

➡**["Termékspecifikációk": old 37.](#page-36-1)**

- A **Érintse meg a(z) [ ] elemet az ALKALMAZÁSOK listaképernyőn.**
- B **Válassza a [Társított eszközök] > [Új eszköz párosítása] lehetőséget.**

Megjelennek az elérhető eszközök.

#### $\bullet$  Válassza ki az eszközt, amelyhez csatlakozni szeret**ne, majd végezze el a párosítást.**

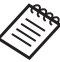

A csatlakoztatott eszköztől függően lehet, hogy be kell állítania egy párosítási kódot.

### <span id="page-22-1"></span><span id="page-22-0"></span>**SD-kártya behelyezése**

Az eszköz a következő SD-kártyákat támogatja.

- microSD-kártyák (maximum 2 GB)
- microSDHC-kártyák (maximum 32 GB)
- microSDXC-kártyák (maximum 2 TB)
- \* Ehhez a termékhez nem jár SD-kártya.

Lehet, hogy más eszközökön formázott SD-kártyákat nem tud használni. A kártya formázásához kövesse az alábbi lépéseket. Ne feledje, hogy a kártya formázásakor az SDkártyán lévő minden adat törlődik.

- $\bigcirc$  Érintse meg a(z)  $\bigcirc$  elemet az ALKALMAZÁSOK listaképernyőn.
- 2 Válassza ki a [Tárhely], majd az [SD-kártya] elemet a [Hordozható tárhely] részen.
- C Válassza a [ ] lehetőséget az [SD-kártya] képernyő jobb felső részén, majd válassza a [Tárolóhely beállításail opciót.
- D Az SD-kártya formázásához válassza a [Formázás] vagy a [Formázás belső tárhelyként] lehetőséget.

A **A microSD-kártya-nyílás fedelének kinyitásához helyezze be az SD-kártya-nyíláshoz való tűt a tű behelyezésére szolgáló lyukba.**

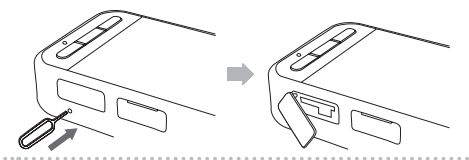

**2** Helyezze be a microSD-kártyát.

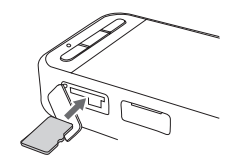

C **Zárja le a microSD-kártya-nyílás fedelét.**

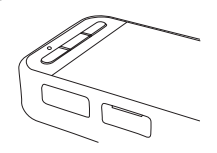

### <span id="page-23-0"></span>**A headset csatlakoztatása**

Csatlakoztassa a headset kábelét az eszköz (headset csatlakozására való) USB Type-C-csatlakozójához.

A Funkcióváltó gomb megnyomásával megváltoztathatja a headseten és az eszköz képernyőjén megjelenő tartalom kombinációját.

➡**["Üzemmódok kapcsolása": old 25.](#page-24-1)**

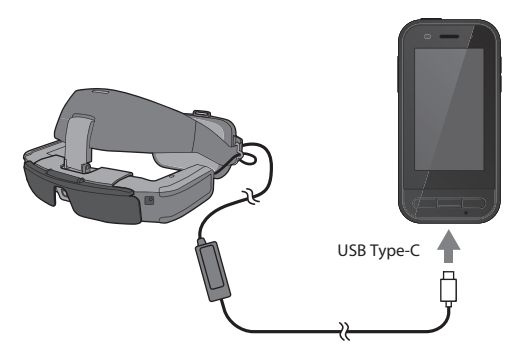

- A headset viselésével kapcsolatos óvintézkedéseket lásd a headsethez adott Használati útmutatóban.
- A headsetbe épített érzékelő/kamera használatához kompatibilis alkalmazás szükséges.

\* A támogatott funkciók a használt rendszerszoftver verziójától függően változhatnak. A rendszerszoftver legfrissebb verziója által támogatott funkciókat lásd a következő webhelyen. https://tech.moverio.epson.com/en/

## <span id="page-24-1"></span><span id="page-24-0"></span>**Üzemmódok kapcsolása**

Az eszköz két üzemmóddal rendelkezik, és a készülék bal oldalán lévő Funkcióváltó gomb kétszer történő megnyomásával válthat ezek között az üzemmódok között.

Érintőpad üzemmódban az érintőképernyőt érintőpadként használhatja.

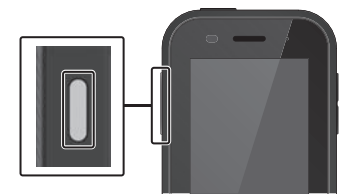

<Kapcsolási példa>

Tükrözés üzemmód (Ugyanaz jelenik meg 2 képernyőn)

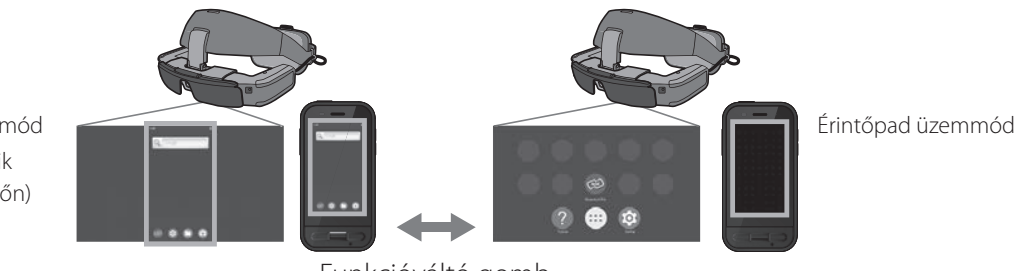

- Funkcióváltó gomb
- \* Üzemmódváltás után indítsa el a használni kívánt alkalmazást.
- \* Érintőpad üzemmódban az alkalmazás használata közben ne váltson üzemmódot, illetve ne csatlakoztassa/válassza le a headsetet. Ha az alkalmazás használata közben üzemmódot vált, vagy csatlakoztatja/leválasztja a headsetet, az alkalmazás bezáródhat, ami adatvesztéssel járhat. Az Epson nem felelős az ilyen esetben esetlegesen elveszett adatok visszaszerzéséért, az okozott károkért vagy a bekövetkező bevételkiesésekért.

\* A támogatott funkciók a használt rendszerszoftver verziójától függően változhatnak. A rendszerszoftver legfrissebb verziója által támogatott funkciókat lásd a következő webhelyen. https://tech.moverio.epson.com/en/

### <span id="page-25-0"></span>**Üzemmódtípusok**

#### Tükrözés üzemmód

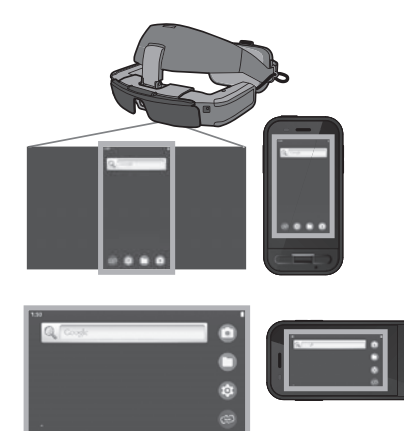

Ugyanaz a képernyő jelenik meg a headseten és az eszközön.

#### Érintőpad üzemmód

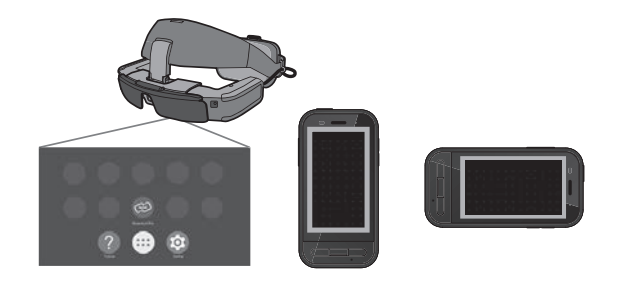

Ezt az üzemmódot akkor használja, ha a készülék érintőképernyőjét érintőpadként szeretné használni. Képek csak a headsetben jelennek meg.

➡**["Az érintőpad használata": old 27.](#page-26-1)**

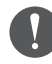

- A Legutóbbiak gomb nem érhető el Érintőpad üzemmódban.
- Egyes alkalmazások nem indulnak el Érintőpad üzemmódban.

### <span id="page-26-1"></span><span id="page-26-0"></span>**Az érintőpad használata**

Ha Érintőpad üzemmódra vált, akkor az eszköz érintőképernyője érintőpadként működik.

Ha az ujjával megérinti az érintőpadot, egy mutató jelenik meg a képernyőn, és a mutató mozgatásával vezérelheti az eszközt.

### ■ Érintés

Mozgassa az egérmutatót egy ikonra vagy egy megjelenített elemre, majd érintse meg az érintőpadot. Ezzel alkalmazásokat indíthat el, elemeket választhat ki stb.

#### ■ Elhúzás

Tartsa megérintve az érintőpadot kb. egy másodpercig egy ikon vagy egy megjelenített elem kiválasztásához, majd annak mozgatásához húzza el az ujját az érintőpadon. Ezzel ikonokat helyezhet át, görgethet, módosíthatja a képernyőt stb.

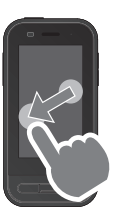

#### ■ Pöccintés

Húzza el az ujját legyintő mozdulattal az érintőpadon, vagy húzza el két ujját az érintőpadon.

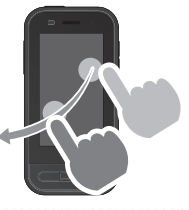

### ■ Csípés kifelé

Igény szerint növelheti a kép méretét, ha két ujját széthúzza.

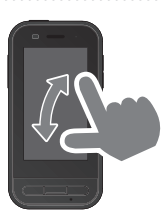

### ■ Csípés befelé

Igény szerint csökkentheti a kép méretét, ha két ujját egymás felé húzza.

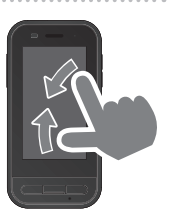

### <span id="page-27-0"></span>**A MOVERIO Link Pro bemutatása**

A "MOVERIO Link Pro" alkalmazás lehetővé teszi számos beállítás elvégzését a headseten.

A MOVERIO Link Pro számára elérhető funkciók a termék rendszerszoftverének verziójától függően eltérhetnek. Vannak olyan funkciók is, amelyek nem használhatók, ha a BT-45C-től eltérő headset van csatlakoztatva.

Az alkalmazás az alábbi fő funkciókat kínálja.

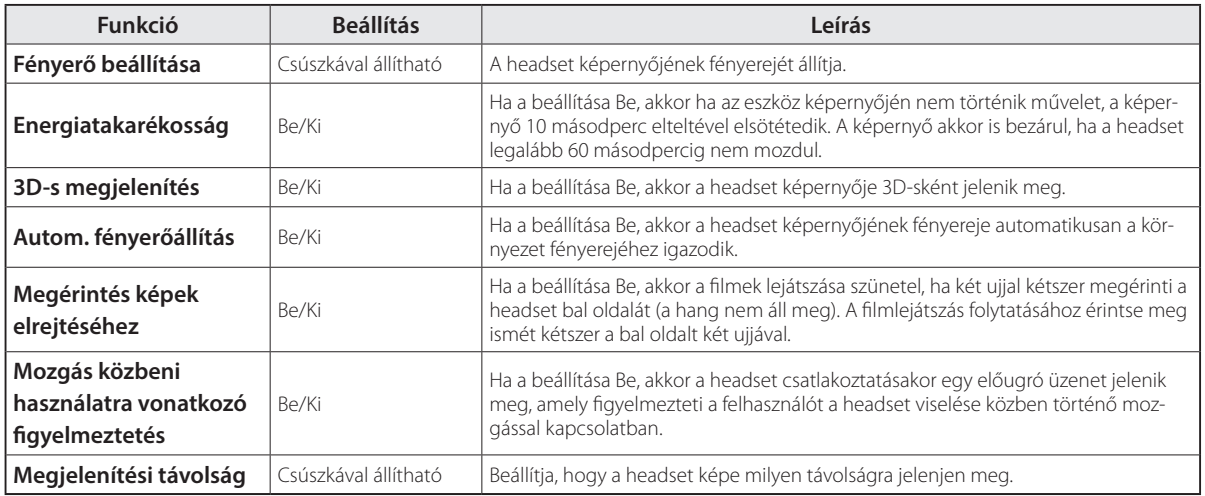

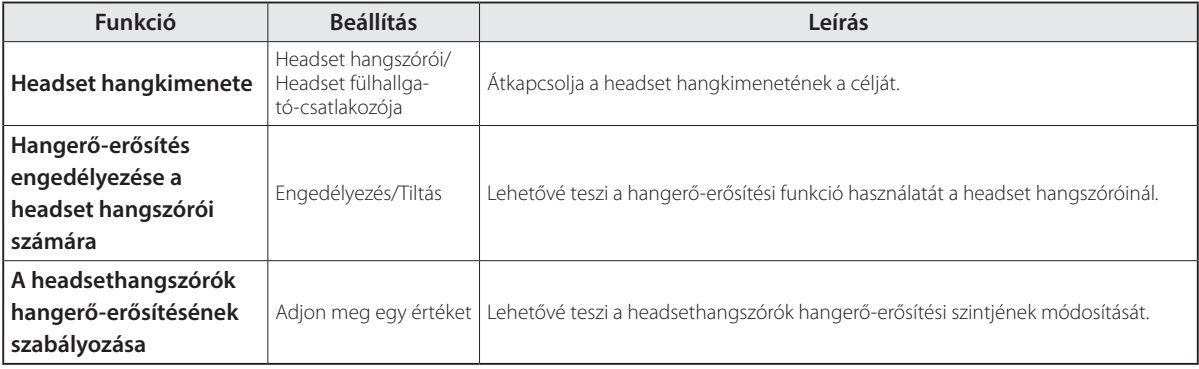

### <span id="page-29-0"></span>**Kezdeti indítási beállítások**

#### A licenc ellenőrzése

Vásárlás után érintse meg a MOVERIO Link Pro ikont az ALKALMAZÁSOK listaképernyőn. Megjelenik a MOVERIO Link Pro licencszerződését tartalmazó képernyő. Mielőtt használni tudná a MOVERIO Link Pro szoftvert, el kell olvasnia a szoftverlicenc-szerződést, és el kell fogadnia a szerződés feltételeit.

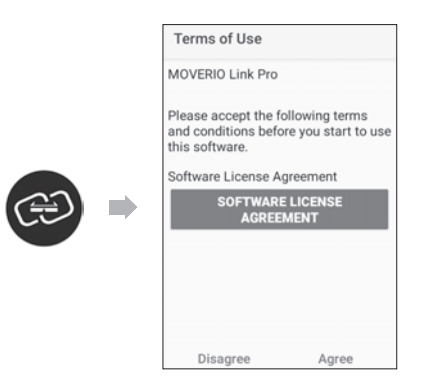

#### Alkalmazás-engedélyek beállítása

A licencszerződés elfogadása után egy figyelmeztető/ vigyázat képernyő jelenik meg, amelyet a tartalomjegyzék, majd végül az Alkalmazásengedélyek képernyő követ. A [Beállítások képernyő] megérintésekor megjelenő képernyőn engedélyezze a MOVERIO Link Pro alkalmazást. A beállítás elvégzése után a készülék VISSZA gombjával térhet vissza az Alkalmazásengedélyek képernyőre.

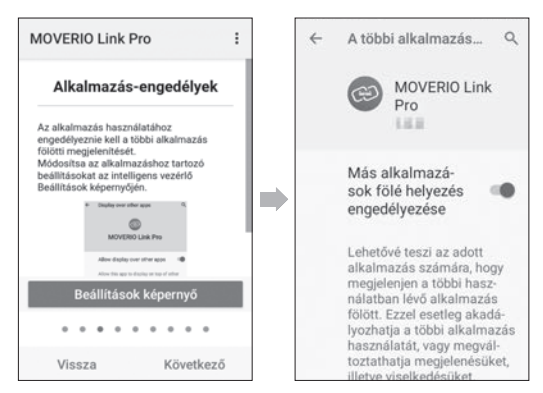

### <span id="page-30-0"></span>**A MOVERIO Link Pro elindítása**

A headset csatlakoztatásakor megjelenik az indítási képernyő, valamint egy előugró üzenet, amely figyelmeztet a headset viselése közben történő mozgással kapcsolatban. A MOVERIO Link Pro alkalmazás elindításához érintse meg az [OK] vagy a [Bezárás] lehetőséget.

Az alkalmazás elindítása után húzza lefelé a készülék képernyőjének tetejét a MOVERIO Link Pro menüképernyőjének megjelenítéséhez. Ezen a képernyőn számos beállítást elvégezhet.

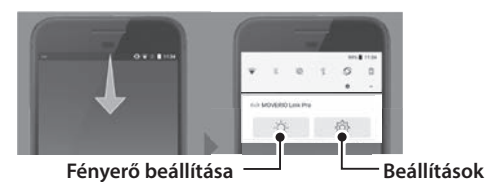

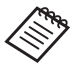

 A fényerő úgy is beállítható, hogy megnyomja a készülék bal oldalán lévő Funkcióváltó gombot, majd a Hangerő gombokat használja.

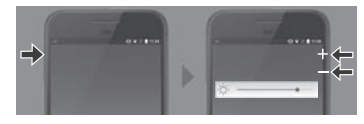

A MOVERIO Link Pro alkalmazás bezáródik, amikor lecsatlakoztatja a headsetet.

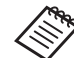

Érintse meg a MOVERIO Link Pro alkalmazás ikonját az ALKALMAZÁSOK listaképernyőn a bemutató képernyő megjelenítéséhez. Többet tudhat meg az alkalmazás használatáról, valamint részletesen megismerheti a funkciókat.

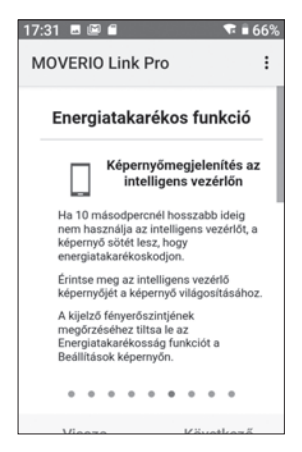

### <span id="page-31-0"></span>**Alkalmazások telepítése**

Alkalmazások apk fájl használatával történő telepítéséhez kövesse az alábbi lépéseket.

#### **Mentse el a telepíteni kívánt alkalmazást (apk fájlt) az SD-kártyára vagy közvetlenül a BO-IC400N-re.**

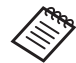

 Ha számítógépet csatlakoztat az eszközhöz, akkor csatlakoztassa a (headset csatlakoztatására való) USB Type-C-csatlakozóhoz.

Ezután húzza lefelé a készülék képernyőjének tetejét az [USB-beállítások] képernyő megnyitásához, majd végezze el a következő beállításokat.

- [Az USB-t vezérli]: [Ez az eszköz]
- [USB használata a következő célra]: [Fájlátvitel]

**2** Érintse meg a [ **D** Fájlok] elemet az ALKALMAZÁ-**SOK listaképernyőn.**

C **Érintse meg a mentett alkalmazást (apk fájlt).**

D **Kövesse a képernyőn megjelenő utasításokat az alkalmazás telepítéséhez.**

### <span id="page-32-1"></span><span id="page-32-0"></span>**Rendszerfrissítés**

Ez a termék egy beépített rendszerfrissítő funkciót tartalmaz.

Szükség esetén a készülék használata előtt frissítse a rendszer szoftververzióját a legújabbra.

A rendszer frissítéséhez kövesse az alábbi lépéseket.

#### A **Győződjön meg róla, hogy az eszköz csatlakozik az internethez.**

Ha elérhető rendszerszoftver-frissítés, akkor a képernyő tetején megjelenik egy értesítés.

**2** Válassza a [Letöltés] lehetőséget, majd kövesse a **képernyőn megjelenő utasításokat a rendszerfrissítés végrehajtásához.**

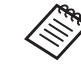

• Az alábbi lépéseket követve módosítsa azt az időpontot, amikor az eszköz ellenőrzi a rendszerszoftver-frissítéseket.

ALKALMAZÁSOK listaképernyő, [ <sup>3</sup>] > [Rendszer] > [Speciális]> [Rendszerfrissítés] > [Beállítások] > [Frissítések keresése]

• A rendszerszoftvert manuálisan is frissítheti. ALKALMAZÁSOK listaképernyő, [ <sup>3</sup>] > [Rendszer] > [Speciális] > [Rendszerfrissítés] > [Ellenőrzés most].

### **Támogatási információk**

Az alkalmazás fejlesztésével és az eszköz rendszerfrissítéseivel kapcsolatos információkért látogasson el a következő webhelyre. https://tech.moverio.epson.com/en/

### <span id="page-33-0"></span>**Karbantartás**

#### A töltőcsatlakozók tisztítása

• Ha az ezen az eszközön található töltőcsatlakozók szennyezettek, vagy ha idegen tárgyak ragadtak rá, akkor lehet, hogy nem fogja tudni megfelelően tölteni vagy működtetni az eszközt. Húzza ki az USB-tápadaptert és az USB-kábelt, majd törölje le az esetleges szennyeződéseket egy száraz textildarabbal vagy egy fültisztító pálcikával. Azt javasoljuk, hogy rendszeres időközönként tisztítsa meg a töltőcsatlakozókat (három havonta egyszer).

### **Vigyázat!**

- Ügyeljen, hogy ne okozzon kárt a töltőcsatlakozókban az ujjával vagy kemény tárgyakkal.
- Ne tegye ki a töltőcsatlakozókat víz hatásának. A töltőcsatlakozók tisztításához egy száraz textildarabot vagy fültisztító pálcikát használjon.

### <span id="page-34-0"></span>**Hibaelhárítás**

Ha úgy gondolja, hogy üzemzavar történt, ellenőrizze a következőket.

#### A termék nem kapcsolódik be

- Ellenőrizze, hogy teljesen fel van-e töltve a termék.
- Ha az akkumulátor lemerült, akkor a LED-jelzőfény egy ideig nem kapcsol be a töltés megkezdése után. Töltse legalább 30 percig, majd csatlakoztassa ismét az USBkábelt.

#### ➡**["Töltés": old 17.](#page-16-1)**

• Tartsa lenyomva a Főkapcsoló gombot két másodpercig. Ha az indítás befejeződött, megjelenik az indítási képernyő. Ha az indítás befejeződött, megjelenik a Kezdőképernyő.

#### ➡**["Bekapcsolás": old 19.](#page-18-2)**

• Ha az eszközt nem lehet tölteni, vagy nem reagál, akkor tartsa lenyomva a Főkapcsoló gombot legalább 12 másodpercig, hogy újraindulásra kényszerítse az eszközt.

#### ➡**["Kikapcsolás": old 19.](#page-18-3)**

• Ha elfelejtette a képernyőzár jelszavát, vegye fel a kapcsolatot az Epsonnal vagy a helyi szervizközponttal. Ha a rendszerszoftvert újra kell telepíteni, akkor az eszköz a vásárláskor jelen lévő állapotába tér vissza.

• Ha a termék hosszabb ideig tartó használat vagy a használati környezet miatt túlzottan felforrósodik, akkor az akkumulátor töltése leáll, és előfordulhat, hogy a termék biztonsági okokból magától kikapcsol. Várjon, amíg a hőmérséklet csökken, és kapcsolja be újra a készüléket.

#### Nem lehet filmeket megtekinteni vagy zenét hallgatni

- Ha nem látja a filmeket a headsetben, akkor lehet, hogy a Megérintés képek elrejtéséhez funkció aktív. A beállítás kikapcsolásához érintse meg kétszer két ujjával a headset bal oldalát.
- Ha a filmek véletlenül rejtve vannak, akkor kapcsolja ki az előtelepített "MOVERIO Link Pro" alkalmazásban a menüben a Megérintés képek elrejtéséhez és az Energiatakarékosság funkciókat.
- Hangbevitelhez használja a készülékhez tartozó mikrofonos fülhallgatót. A kapcsolóval rendelkező

fülhallgatós mikrofon vagy a szabványos fülhallgatós mikrofon típusától függően elképzelhető, hogy nem fogja tudni azt használni.

#### A kép életlen

- Zárja be a használt alkalmazást, és indítsa újra az eszközt.
- Lehet, hogy a 2D-s vagy a 3D-s megjelenítés nem megfelelő a megjelenített képekhez.

Váltson 2D és 3D között az előtelepített "MOVERIO Link Pro" alkalmazásban.

#### Az eszköz nem működtethető

- Ha lenyomva tartja a Funkcióváltó gombot, akkor a billentyűzár funkció bekapcsol, és nem irányíthatja az eszközt. Tartsa nyomja ismét a Funkcióváltó gombot, ezzel feloldja a billentyűzárat.
- Lehet, hogy az eszköz alvó üzemmódba lépett. Nyomja meg röviden a Főkapcsoló gombot a termék alvó üzemmódból történő felébresztéséhez.

#### Nem lehet kapcsolódni a hálózathoz

- Ellenőrizze, hogy elérhető-e a vezeték nélküli LAN (Wi-Fi) környezet, ahol a terméket használja.
- Ellenőrizze, hogy a készülék hálózati beállításai helyesek. További részletekért vegye fel a kapcsolatot a hálózati rendszergazdával.

### <span id="page-36-1"></span><span id="page-36-0"></span>**Termékspecifikációk**

A specifikációk 2022. márciusban frissültek. Felhívjuk figyelmét, hogy előzetes értesítés nélkül változhatnak.

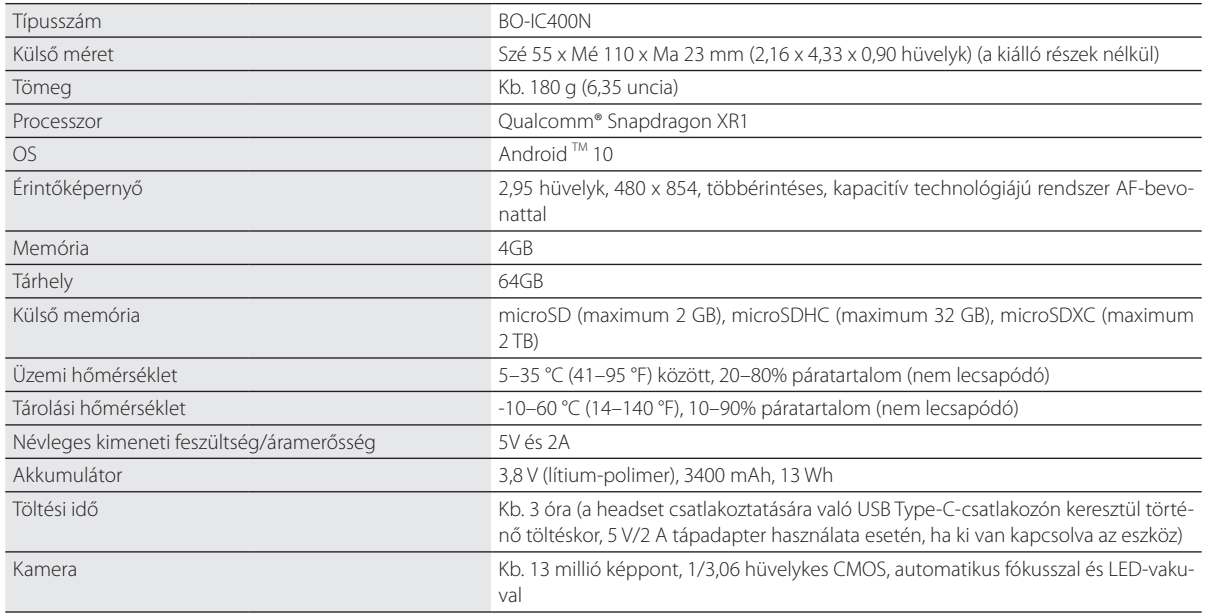

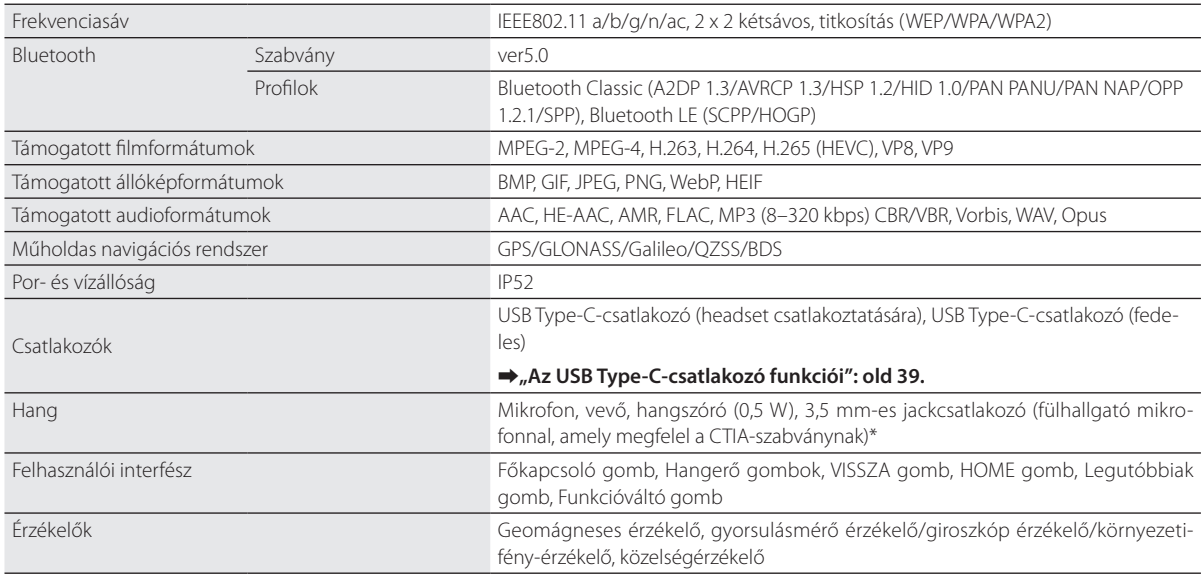

\* Adapterdugó használata esetén egyes műveletek korlátozottak lehetnek.

### <span id="page-38-1"></span><span id="page-38-0"></span>**Az USB Type-C-csatlakozó funkciói**

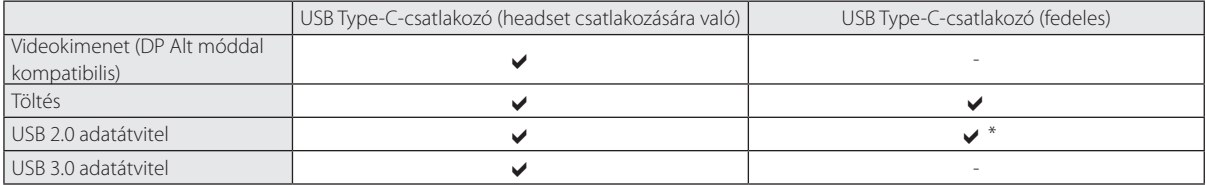

\* Az USB Type-C-csatlakozó (fedeles) csak olyan eszközökhöz csatlakoztatható, mint például egér, billentyűzet, USB-memória vagy mobil akkumulátor. Csatlakoztassa a gazdaeszközt, például a számítógépet a (headset csatlakoztatására való) USB Type-C-csatlakozóhoz.

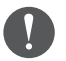

Ha egyszerre két USB Type-C-csatlakozót használ, akkor először a (headset csatlakoztatására való) USB Type-Ccsatlakozót csatlakoztassa.

### <span id="page-39-0"></span>**Szellemi tulajdonjogok**

Az "EPSON" a Seiko Epson Corporation bejegyzett védjegye. Az "EXCEED YOUR VISION" és a hozzá tartozó logó a Seiko Epson Corporation bejegyzett védjegyei vagy védjegyei.

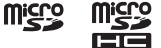

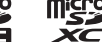

A microSD logó, a microSDHC logó, a microSDXC logó az SD-3C, LLC védjegye.

A Wi-Fi® és a Miracast™ a Wi-Fi Alliance védjegye.

A Bluetooth® szóvédjegy és logó a Bluetooth SIG, Inc. bejegyzett védjegye, és a Seiko Epson Corporation ezeket a védjegyeket engedéllyel használja.

Az USB Type-C™ az USB Implementers Forum bejegyzett védjegye.

A Google és az Android a Google LLC. védjegye.

Ez a termék az OMRON SOFTWARE Co., Ltd. iWnn IME rendszerével van felszerelve. iWnnIME© OMRON SOFTWARE Co., Ltd. 2022 Minden jog fenntartva.

# **ACCESS NetFront Browser BE**

Ez a termék az ACCESS CO., LTD. NetFront böngészőjével rendelkezik.

Az ACCESS, az ACCESS logó és a NetFront az ACCESS CO., LTD. védjegyei vagy bejegyzett védjegyei Japánban, az Egyesült Államokban és/ vagy más országokban és régiókban.

© 2022 ACCESS CO., LTD. All rights reserved.

A dokumentumban előforduló egyéb terméknevek az azonosítás célját szolgálják, és előfordulhat, hogy a tulajdonosaik védjeggyel védték őket. Az Epson ezekkel a védjegyekkel kapcsolatban semmiféle jogra nem tart igényt.

NYÍLT FORRÁSKÓ-Az Epson által birtokolt szoftverekhez hasonlóan ez a termék is nyílt forráskódú szoftvert használ. DÚ SZOFTVERLI-CENC Az alábbiakban információkat olvashat a termékhez felhasznált nyílt forráskódú szoftverekről. 1. A termék nyílt forráskódú szoftverprogramokat tartalmaz az egyes programok szoftverlicenc-feltételei szerint.

> A nyílt forráskódú szoftverekhez nem jár garancia. A készülék esetleges meghibásodásai (a nyílt forráskódú szoftverek által okozott meghibásodásokat is ideértve) nem befolyásolják a készülékhez biztosított garancia feltételeit.

- 2. Néhány nyílt forráskódú szoftver forráskódját rendelkezésre bocsátjuk. Amennyiben igényt tart a fenti forráskódra, látogasson el a ["http://](http://www.epson.com) [www.epson.com](http://www.epson.com)" webhelyre, és lépjen kapcsolatba a régiója ügyfélszolgálatával. A forráskódot a termék megszűnésétől számított öt (5) évig bocsátjuk rendelkezésre. Az egyes nyílt forráskódú szoftverprogramok licencfeltételeit köteles betartani.
- 3. A nyílt forráskódú szoftverprogramot MINDENFÉLE GARANCIA NÉLKÜL, a PIACKÉPESSÉGRE VAGY MEGHATÁROZOTT CÉLRA VALÓ ALKAL-MASSÁGRA vonatkozó hallgatólagos garancia nélkül bocsátjuk rendelkezésre. A termékben leírt részletekért lásd az egyes nyílt forráskódú szoftverprogramok licencmegállapodását.

4. A licencmegállapodás teljes szövegét úgy olvashatja el, hogy az ALKALMAZÁSOK listaképernyőn a [6] gomb megérintése után az [A telefonról] > [Jogi információk] > [Harmadik felek licencei] lehetőséget választja.

# <span id="page-40-0"></span>**Általános megjegyzések**

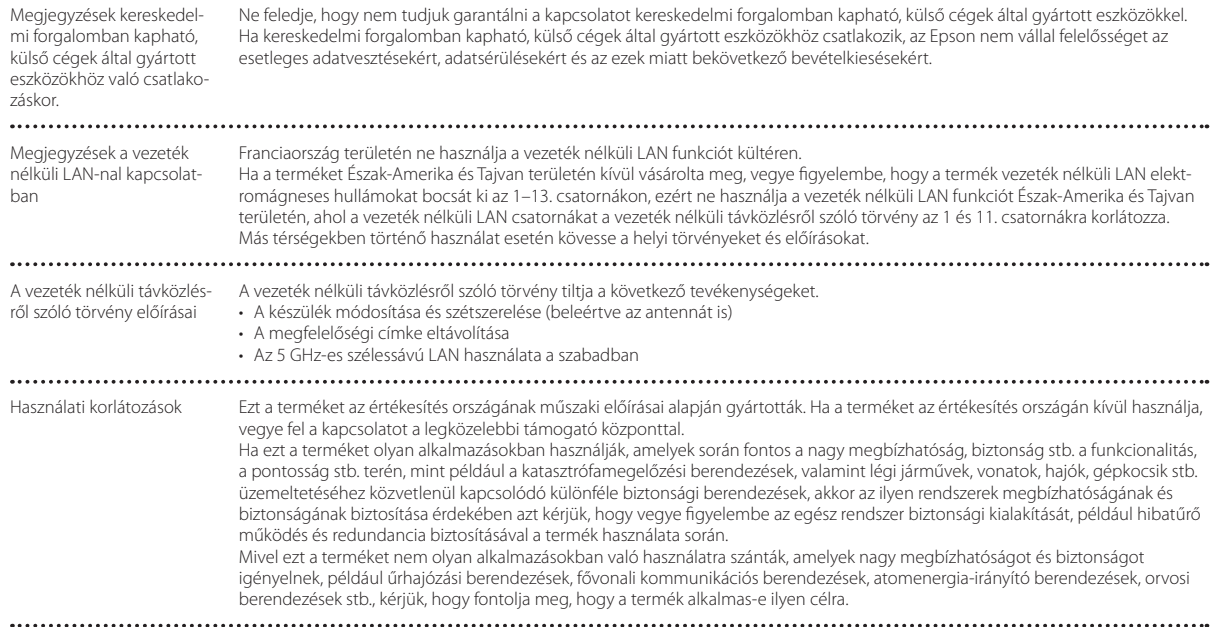

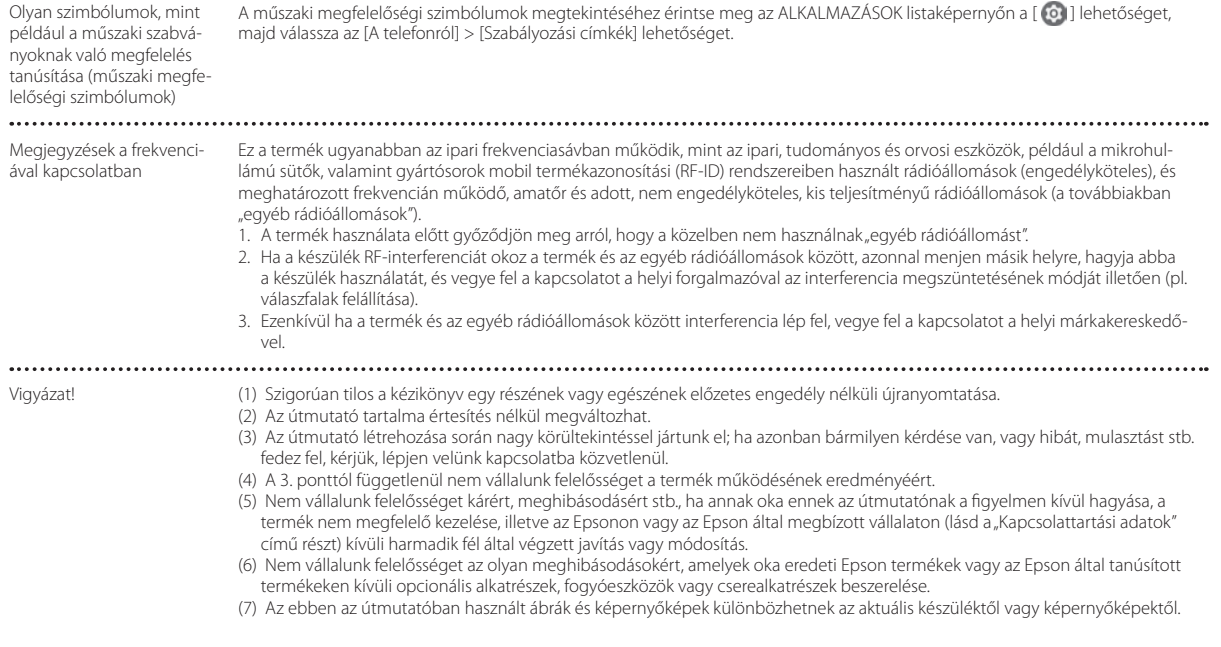

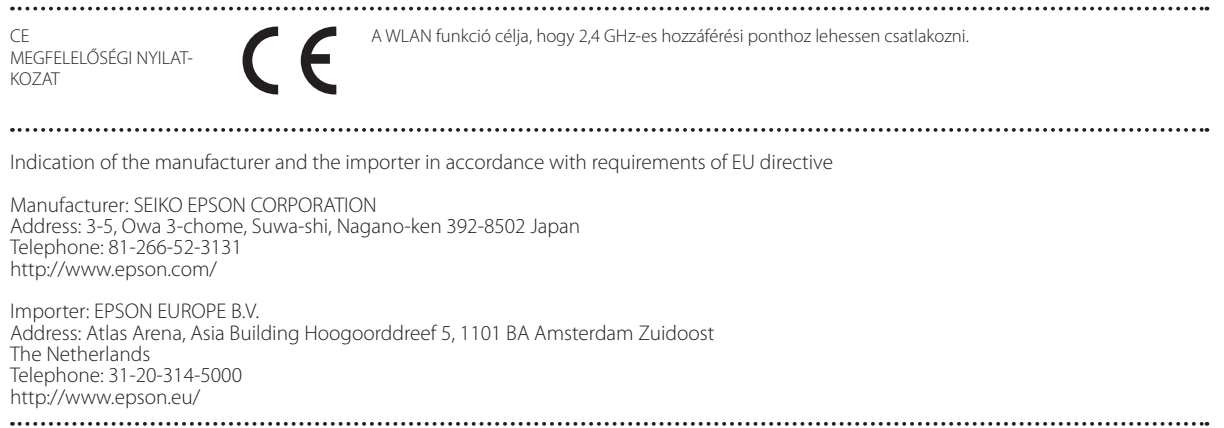

### <span id="page-43-0"></span>**Biztonsági szimbólumok és utasítások listája**

Az alábbi táblázat a készüléken lévő biztonsági jelölések jelentésének listáját tartalmazza.

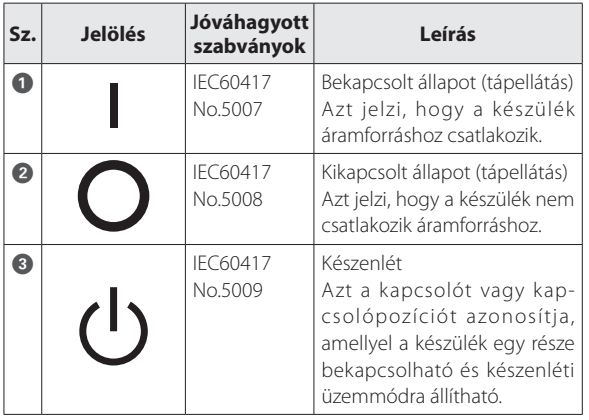

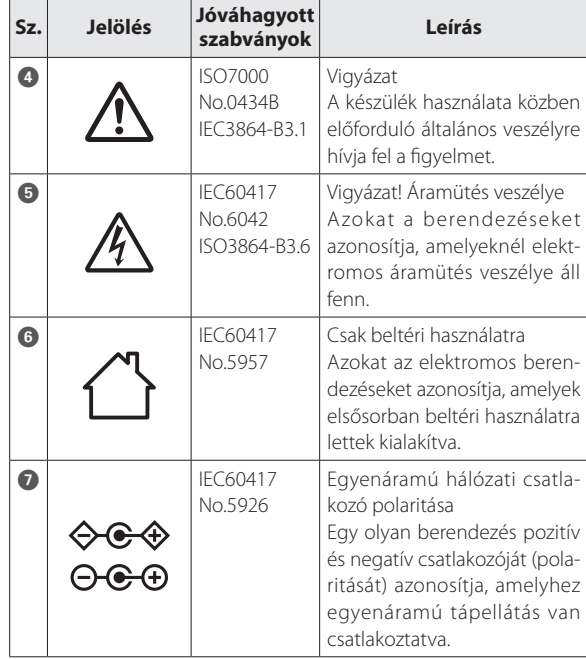

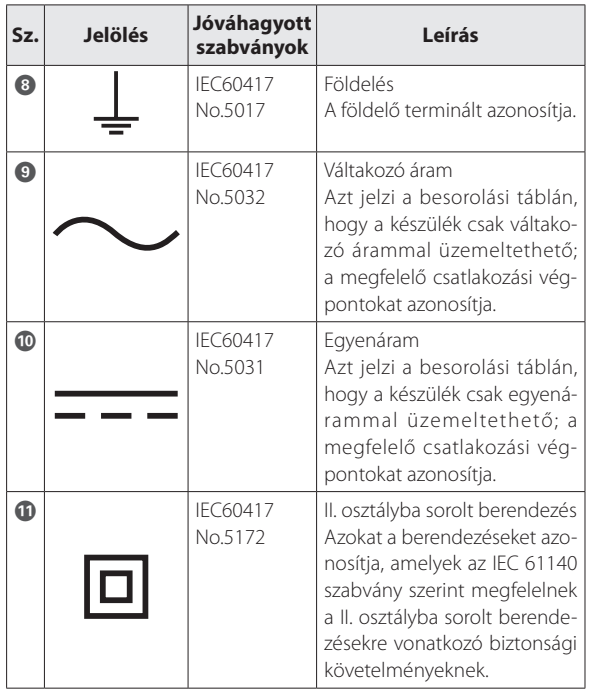

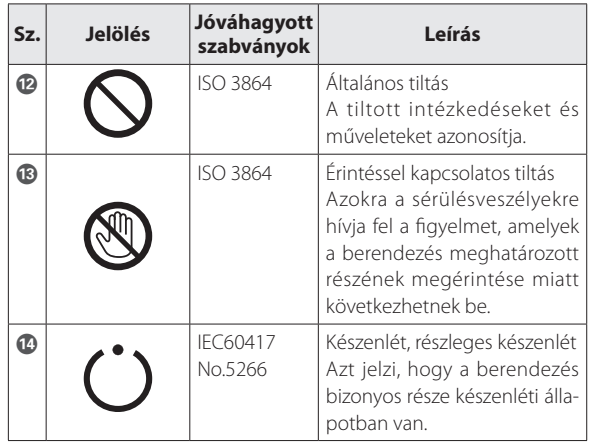

### <span id="page-45-0"></span>**Epson projektor címjegyzék lista**

A címlista utolsó frissítése: 2022. április.

Az itt szereplő webhelyen naprakészebb címinformációk találhatók. Ha ezeken a lapokon nem találja a kívánt információt, keresse fel az Epson fő webhelyét a [www.epson.com](http://www.epson.com/) címen.

#### **EUROPE, MIDDLE EAST & AFRICA**

**ALBANIA ITD Sh.p.k.** http://www.itd-al.com **AUSTRIA Epson Deutschland GmbH** https://www.epson.at

**BELGIUM Epson Europe B.V. Branch office Belgium** https://www.epson.be

#### **BOSNIA AND HERZE-GOVINA**

**NET d.o.o. Computer Engineering** https://netcomp.rs

**BULGARIA Epson Service Center Bulgaria** http://www.kolbis.com

**CROATIA MR servis d.o.o.** http://www.mrservis.hr **CYPRUS A.T. Multitech Corporation Ltd.** http://www.multitech.com.cy

**Epson Europe B.V. Branch Office Czech Republic** https://www.epson.cz

**CZECH REPUBLIC**

**DENMARK Epson Denmark** https://www.epson.dk **ESTONIA Epson Service Center Estonia** https://www.epson.ee

**FINLAND Epson Finland** https://www.epson.fi **FRANCE & DOM-TOM TERRITORY Epson France S.A.**

https://www.epson.fr

**IRELAND Epson (UK) Ltd.** https://www.epson.ie

**GERMANY Epson Deutschland GmbH** https://www.epson.de

https://www.epson.co.il

**ISRAEL Epson Israel**

**ania**

**LITHUANIA**

**GREECE Info Quest Technologies S.A.** https://www.infoquest.gr

**HUNGARY Epson Europe B.V. Branch Office Hungary** https://www.epson.hu

**KAZAKHSTAN Epson Kazakhstan Rep. Office** http://www.epson.kz

**NORTH MACEDONIA Digit Computer Engineering** http://digit.net.mk/

**LATVIA Epson Service Center Latvia** https://www.epson.lv

**NETHERLANDS Epson Europe B.V. Benelux sales office** https://www.epson.nl

**ROMANIA Epson Europe B.V. Branch Office Romania** https://www.epson.ro

**SLOVAKIA Epson Europe B.V. Branch Office Czech Republic** https://www.epson.sk

**ITALY Epson Italia s.p.a.** https://www.epson.it

**Epson Service Center Lithu**https://www.epson.lt **LUXEMBURG Epson Europe B.V. Branch office Belgium** https://www.epson.be

**NORWAY Epson Norway** https://www.epson.no

**RUSSIA Epson CIS** http://www.epson.ru **POLAND Epson Europe B.V. Branch Office Poland** https://www.epson.pl

**UKRAINE Epson Kiev Rep. Office** http://www.epson.ua

**PORTUGAL Epson Ibérica S.A.U.**

**Branch Office Portugal** https://www.epson.pt

**SERBIA Nepo System d.o.o.** https://neposystem.rs **AIGO Business System d.o.o. Beograd** https://aigo.rs

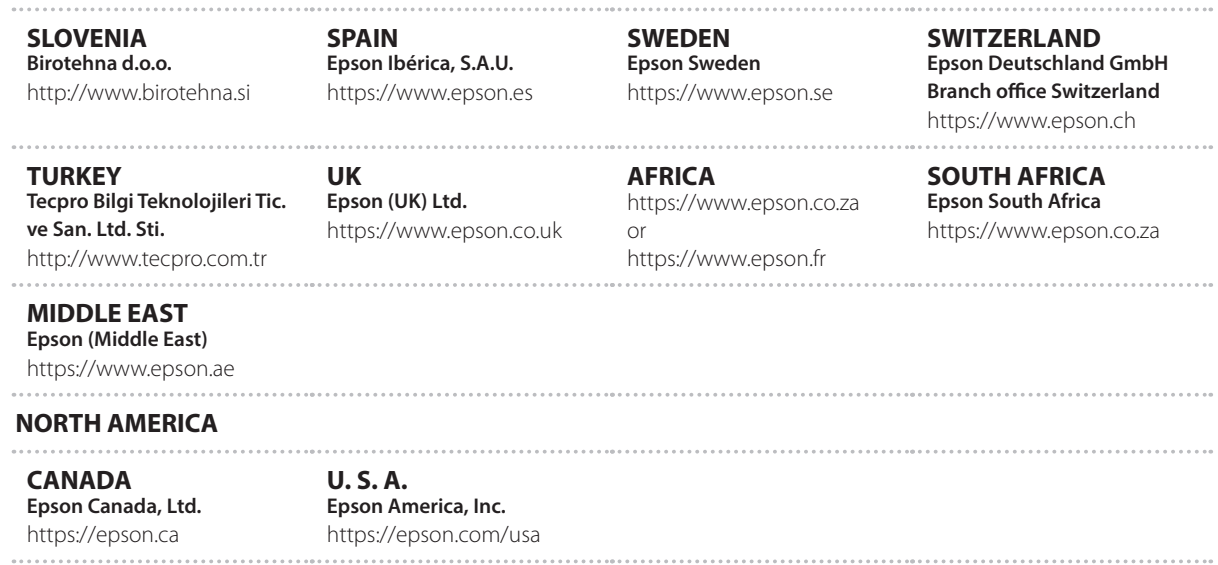

# **Epson Deutschland GmbH Branch office Switzerland**

### **Epson projektor címjegyzék lista**

#### **ASIA & OCEANIA**

**AUSTRALIA Epson Australia Pty. Ltd.** https://www.epson.com.au

**INDONESIA PT. Epson Indonesia** https://www.epson.co.id

**NEW ZEALAND Epson New Zealand** https://www.epson.co.nz **CHINA Epson (China) Co., Ltd.** https://www.epson.com.cn

**JAPAN Seiko Epson Co.** https://www.epson.jp

**PHILIPPINES Epson Philippines Co.** https://www.epson.com.ph **HONG KONG Epson Hong Kong Ltd.** https://www.epson.com.hk

**KOREA Epson Korea Co., Ltd.** http://www.epson.co.kr

**SINGAPORE Epson Singapore Pte. Ltd.** https://www.epson.com.sg

**INDIA Epson India Pvt., Ltd.** https://www.epson.co.in

**MALAYSIA Epson Malaysia Sdn. Bhd.** https://www.epson.com.my

**TAIWAN Epson Taiwan Technology & Trading Ltd.** https://www.epson.com.tw

**THAILAND Epson (Thailand) Co.,Ltd.** https://www.epson.co.th